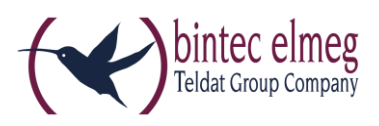

# **Release Notes System Software 10.1.23**

# <span id="page-0-0"></span>**Inhalt**

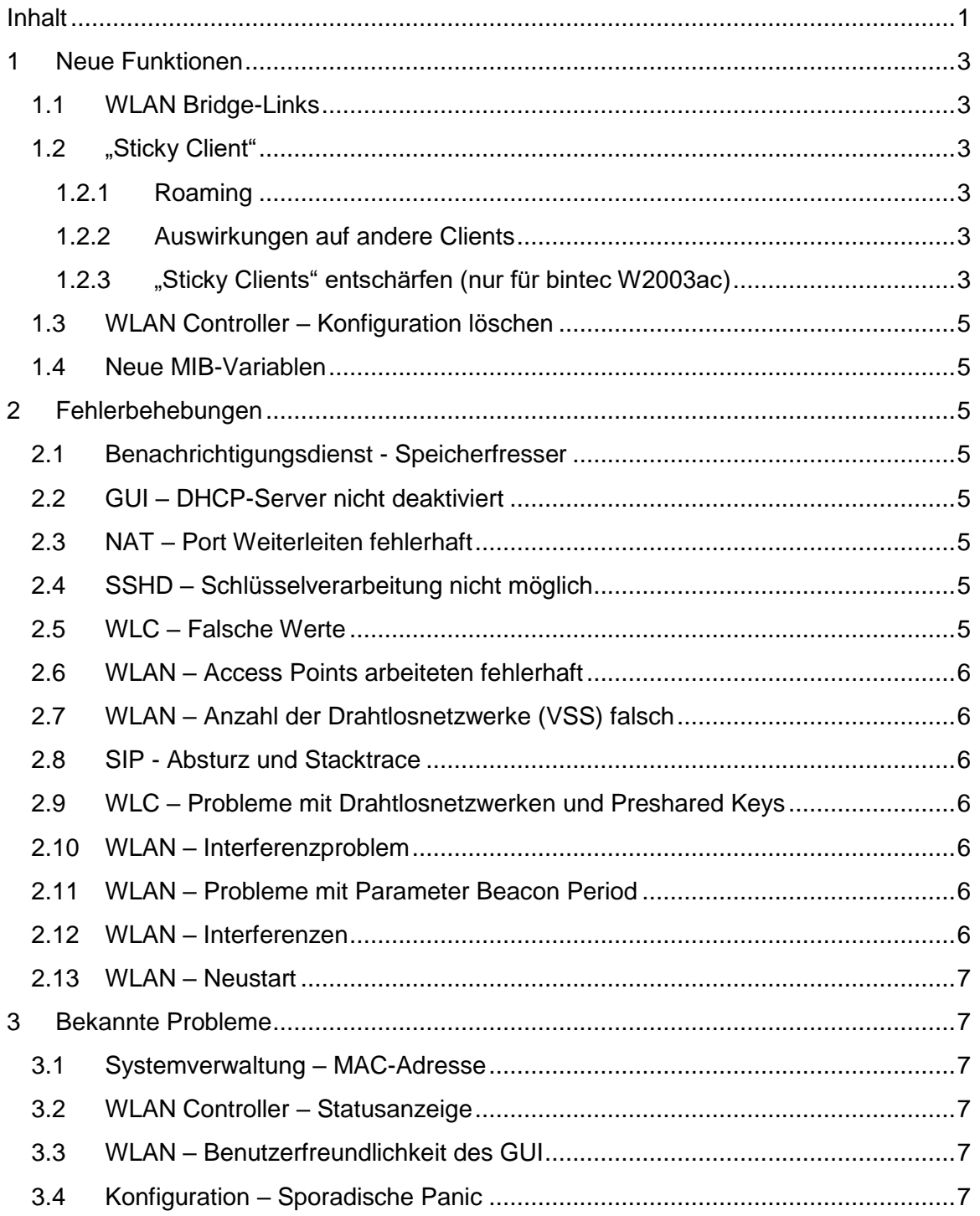

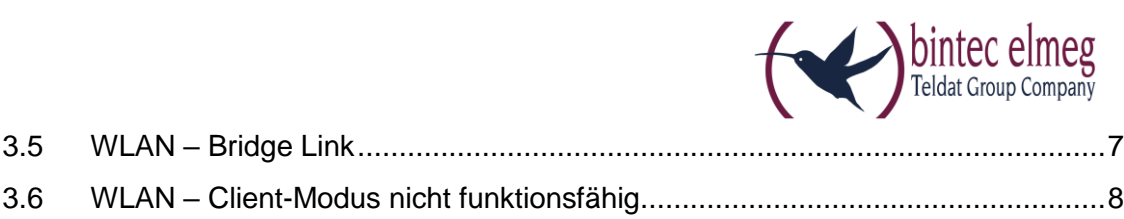

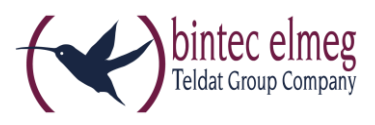

## <span id="page-2-0"></span>**1 Neue Funktionen**

EINE DETAILLIERTE BESCHREIBUNG DER FUNKTIONEN FINDEN SIE IN DER HILFE UND IM HANDBUCH ZU IHREM GERÄT.

## <span id="page-2-1"></span>**1.1 WLAN Bridge-Links**

Mit System Software 10.1.23 sind im Menü **Wireless LAN -> WLAN -> Bridge Links** WLAN Bridge Links verfügbar.

Im Menü **Wireless LAN -> WLAN -> Bridge Links -> Neu** können Sie für einen Bridge-Link einen *Master* oder einen *Slave* konfigurieren. Auf dem Gerät, zu dem Sie einen Bridge Link herstellen wollen, müssen Sie die jeweils andere Rolle konfigurieren, damit sich die beiden Geräte verbinden können.

# <span id="page-2-2"></span>**1.2 "Sticky Client"**

Ein Client in einem WLAN wird als "Sticky Client" bezeichnet, wenn er bevorzugt bei demjenigen Access Point (AP) bleibt, bei dem er aktuell angemeldet ist. Dies gilt auch dann, wenn die verfügbare Datenrate signifikant gesunken ist und es einen AP mit besserem Signal in der Nähe gibt, zu dem der Client wechseln könnte.

Dieses Verhalten rührt daher, dass viele Clients ursprünglich für die Verwendung in Heimnetzwerken konzipiert wurden. Dort gibt es nur einen einzigen AP, zu dem die Verbindung sichergestellt sein muss. Roaming ist in diesem Umfeld normalerweise kein Thema. Im professionellen Umfeld sind die Anforderungen jedoch völlig anders, weil es in der Regel mehrere APs in einem größeren WLAN gibt und optimales Roaming die WLAN Performance entscheidend verbessert.

### <span id="page-2-3"></span>**1.2.1 Roaming**

Die Clients in einem größeren WLAN sollten die Indikatoren für die Güte "ihrer" Verbindung zum AP "beobachten" und bei Veränderung dieser Parameter gegebenenfalls eine Roaming-Entscheidung treffen, d.h. zu einem anderen AP wechseln. Solche Indikatoren sind zum Beispiel die Signalstärke (Receive Signal Strength Indicator, RSSI), das Signal-Rausch-Verhältnis und die Anzahl der Fehler bzw. Wiederholungen, die bei der Datenübertragung auftreten.

### <span id="page-2-4"></span>**1.2.2 Auswirkungen auf andere Clients**

Optimales Roaming eines Clients in einem WLAN kommt nicht nur dem Client selbst sondern auch allen anderen Clients in diesem WLAN zugute. Wenn ein Client eine niedrigere Datenübertragungsrate verwendet, benötigt die Übertragung eines bestimmten Datenvolumens länger als bei höherer Datenrate. In diesem Fall müssen andere Clients in derselben AP-Zelle länger warten als unbedingt nötig, um ihre Daten zu übertragen.

### <span id="page-2-5"></span>**1.2.3 "Sticky Clients" entschärfen (nur für bintec W2003ac)**

Die Auswirkungen des "Sticky-Client"-Verhaltens können abgemildert werden, indem der Access Point Einfluss auf die Roaming-Entscheidungen des Clients nimmt.

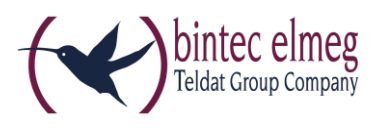

### *Received Signal Strength Indicator (RSSI)*

Mit System Software 10.1.23 wird hierfür der Client-RSSI-Grenzwert in **bintec W2003ac** -Geräten eingeführt. Um die Funktion nutzen zu können, muss unter **Wireless LAN -> WLAN -> Einstellungen Funkmodul -> Bearbeiten** der Parameter **Betriebsmodus** = *Access-Point / Bridge Link Master* gesetzt sein.

In den Menüs **Wireless LAN -> WLAN -> Drahtlosnetzwerke (VSS) -> Neu/Bearbeiten -> Erweiterte Einstellungen** und **Wireless LAN Controller -> Slave-AP-Konfiguration -> Drahtlosnetzwerke (VSS) -> Neu** können Sie unter **Management unterer RSSI-Schwellwert** mithilfe des Parameters **RSSI Schwellwert** einen Grenzwert für den Signalpegel definieren. Wenn ein AP "sieht", dass einer seiner Clients länger als unter **Toleranzzeit** angegeben diesen Signalpegel unterschreitet, stellt er die Kommunikation zu diesem Client ein. Meist unternimmt der Client dann mehrere Versuche, um die Verbindung zum "alten" AP wiederherzustellen, bevor er nach einem neuen AP sucht.

### *Data-Rate Trimming*

Mit System Software 10.1.23 ist die Funktion **Data-Rate Trimming** für **bintec W2003ac**-Geräte verfügbar. Um die Funktion anzeigen zu lassen, muss unter **Wireless LAN -> WLAN -> Einstellungen Funkmodul -> Bearbeiten** der Parameter **Betriebsmodus** = *Access-Point / Bridge Link Master* gesetzt sein. Mit **Data-Rate Trimming** können Sie die WLAN Performance verbessern: Sie können niedrige Datenübertragungsraten blockieren und damit erzwingen, dass höhere Datenraten verwendet werden.

Wenn der Abstand zwischen einem Client und seinem aktuellen AP wächst, sinkt der Signalpegel, der vom Client empfangen wird. Die Signalqualität wird schlechter. Zum Ausgleich reduziert der Client seine Datenübertragungsrate, weil bei niedrigeren Datenraten die Fehleranfälligkeit sinkt. Wenn die Verwendung niedriger Datenraten unterbunden wird (sogenanntes Data-Rate Trimming), wird der Client veranlasst, sich früher mit einem anderen AP zu verbinden, wenn die Entfernung zu seinem aktuellen AP wächst. Der Client muss dabei diejenigen Datenraten verwenden, die für ihn freigegeben sind.

In den Menüs **Wireless LAN -> WLAN -> Drahtlosnetzwerke (VSS) -> Neu/Bearbeiten -> Erweiterte Einstellungen** und **Wireless LAN Controller -> Slave-AP-Konfiguration -> Drahtlosnetzwerke (VSS) -> Neu** können Sie unter **Data-Rate Trimming** konfigurieren, welche Datenraten unterstützt werden sollen. Abhängig vom gewählten Frequenzband stehen verschiedene vordefinierte Datenraten-Profile zur Auswahl.

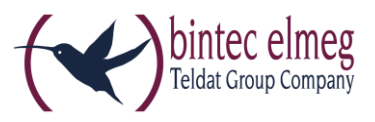

### <span id="page-4-0"></span>**1.3 WLAN Controller – Konfiguration löschen**

Im Menü **Wireless LAN Controller -> Controller-Konfiguration** können Sie mithilfe

des Symbols eine Konfiguration löschen, wenn der WLAN Controller ausgeschaltet ist.

### <span id="page-4-1"></span>**1.4 Neue MIB-Variablen**

Die MIB-Variable *wlanStatisticsChannelUtil* zeigt die Kanalauslastung in Prozent an. Die MIB-Variable *wlcWlanIfStatChannelUtil* leistet dasselbe beim WLAN Controller.

# <span id="page-4-2"></span>**2 Fehlerbehebungen**

### <span id="page-4-3"></span>**2.1 Benachrichtigungsdienst - Speicherfresser**

(ID #191, #690)

Bei der Verwendung des Email-Benachrichtigungsdienstes über eine verschlüsselte Verbindung konnte es zu einem Speicherverlust kommen.

Darüber hinaus wurde der Text unter Umständen nicht korrekt dargestellt.

### <span id="page-4-4"></span>**2.2 GUI – DHCP-Server nicht deaktiviert**

(ID #501, #298)

Der DHCP-Server blieb gelegentlich aktiv, obwohl er im Assistenten **Erste Schritte** deaktiviert worden war.

### <span id="page-4-5"></span>**2.3 NAT – Port Weiterleiten fehlerhaft**

(ID #431)

Wenn im Menü **Firewall -> Dienste -> Diensteliste** ein Dienst gelöscht wurde, wurde dieser auch im Menü **Netzwerk -> NAT -> NAT-Konfiguration -> Neu** gelöscht und konnte nicht mehr wiederhergestellt werden. Jetzt wird eine Warnung angezeigt. Durch Zurücksetzen auf die Werkseinstellungen ist eine Wiederherstellung möglich.

### <span id="page-4-6"></span>**2.4 SSHD – Schlüsselverarbeitung nicht möglich**

(ID #489)

RSA-Schlüssel mit einer Schlüssellänge größer oder gleich 2048 Bit konnten nicht verarbeitet werden.

# <span id="page-4-7"></span>**2.5 WLC – Falsche Werte**

(ID 20556)

Die Signalstärke 0dBm wurde fälschlicherweise als kein Signal (und nicht als maximales Signal) verarbeitet. Wenn kein Datenverkehr vorlag, wurden ebenfalls falsche Werte verwendet.

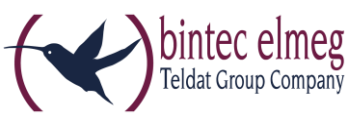

### <span id="page-5-0"></span>**2.6 WLAN – Access Points arbeiteten fehlerhaft**

(ID #550)

Unter bestimmten Umständen verhielten sich einige Access Points merkwürdig. Obwohl ein Access Point den Zustand "managed" erreichte, war im Folgenden die Verbindung zur SSID instabil. Ein Neustart des Access Points behob das Problem nicht.

# <span id="page-5-1"></span>**2.7 WLAN – Anzahl der Drahtlosnetzwerke (VSS) falsch**

(ID #601)

Für die maximal mögliche Anzahl an Drahtlosnetzwerken (VSS) wurde *8* statt *16* angezeigt.

### <span id="page-5-2"></span>**2.8 SIP - Absturz und Stacktrace**

(ID #354)

Wenn ein SIP-Telefon einen Ruf nach außen startete, stürzte das Gerät mit einem Stacktrace ab.

### <span id="page-5-3"></span>**2.9 WLC – Probleme mit Drahtlosnetzwerken und Preshared Keys** (ID #469)

Es konnte vorkommen, dass nach dem Durchlaufen des WLAN Controller Wizards nicht alle Drahtlosnetzwerke (VSS) eingeschaltet und nicht alle WLAN Preshared Keys gespeichert wurden.

### <span id="page-5-4"></span>**2.10 WLAN – Interferenzproblem**

(ID 20622)

Wenn in einem automatisch gewählten Kanal Interferenzen mit anderen Diensten (z. B. Bluetooth) auftraten, wurde das WLAN deaktiviert. Die automatische Kanalsuche versuchte immer wieder denselben Kanal zu verwenden. Ab sofort wird stattdessen ein anderer Kanal verwendet.

### <span id="page-5-5"></span>**2.11 WLAN – Probleme mit Parameter Beacon Period** (ID 20646)

Wenn mehrere Funkmodule konfiguriert wurden und für den Parameter Beacon Period unterschiedliche Werte verwendet wurden, gab es Probleme; es wurde der zuletzt konfigurierte Beacon Period Wert für alle Funkmodule verwendet.

<span id="page-5-6"></span>**2.12 WLAN – Interferenzen** (ID #448)

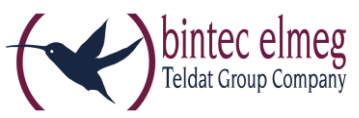

Es konnte bei Interferenzen zu Problemen kommen, da bei der Wahl eines neuen Kanals nicht beachtet wurde, welche Kanäle von der Nutzung per Definition ausgeschlossen waren.

### <span id="page-6-0"></span>**2.13 WLAN – Neustart**

(ID #475)

Es konnte zu sporadischen Neustarts des Geräts kommen, wenn sich ein weiterer Client anmeldete.

## <span id="page-6-1"></span>**3 Bekannte Probleme**

Folgende Probleme sind in System Software 10.1.23 bekannt:

### <span id="page-6-2"></span>**3.1 Systemverwaltung – MAC-Adresse**

(ID #606)

Innerhalb einer Bridge-Gruppe wird eine virtuelle Schnittstelle zwar im GUI mit der richtigen MAC-Adresse angezeigt, die Beschreibung in der MIB-Referenz für die entsprechende Adresse ist jedoch nicht korrekt.

### <span id="page-6-3"></span>**3.2 WLAN Controller – Statusanzeige**

(ID #802)

Im Menü **Wireless LAN Controller** kann es in den entsprechenden Untermenüs während der Kanalsuche vorkommen, dass ein falsches Symbol für den Status des Systems oder eines Drahtlosnetzwerks (VSS) angezeigt wird. Während des Initialisierens des 5 GHz-Funkmoduls fehlt der entsprechende Hinweis, dass eine Kanalsuche aktiv ist. Unter bestimmten Umständen kann es vorkommen, dass eine Kanalsuche angezeigt wird, obwohl aktuell keine Suche erfolgt.

### <span id="page-6-4"></span>**3.3 WLAN – Benutzerfreundlichkeit des GUI**

(ID #1000)

Während eines Verbindungsversuchs zwischen Bridge Master und Client, wird – wenn der Client innerhalb von drei Sekunden keinen Master findet – das Funkmodul für 20 Sekunden deaktiviert ohne dass dies für den Nutzer ersichtlich ist.

### <span id="page-6-5"></span>**3.4 Konfiguration – Sporadische Panic**

(ID #998, #1003)

Während der Konfiguration eines Funkmoduls oder beim Löschen eines Bridge Links kann es sporadisch zu einer Panic kommen.

### <span id="page-6-6"></span>**3.5 WLAN – Bridge Link** (ID #999)

Release Notes 10.1.23 V.1.0 7

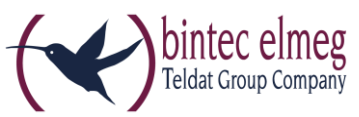

Bei Verwendung eines Bridge Masters mit zwei Funkmodulen wird – wenn der Client sich bereits verbunden hatte und nachträglich das Frequenzband gewechselt wird – der erste, nicht mehr gültige Kanal angezeigt.

Die Verbindungsgeschwindigkeit von Bridge Links ist darüber hinaus eingeschränkt.

# <span id="page-7-0"></span>**3.6 WLAN – Client-Modus nicht funktionsfähig**

(ID #1025 – nur für 802.11ac-Geräte)

Im Client-Modus kann sich das Gerät nicht mit einem anderen AP verbinden.